# Programming and Debug Tools PolarFire v2.2 Release Notes

6/2018

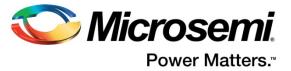

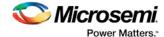

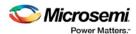

www.microsemi.com

Microsemi Corporate Headquarters
One Enterprise, Aliso Viejo,
CA 92656 USA
Within the USA: +1 (800) 713-4113
Outside the USA: +1 (949) 380-6100
Fax: +1 (949) 215-4996
Email: sales.support@microsemi.com

©2018 Microsemi Corporation. All rights reserved. Microsemi and the Microsemi logo are registered trademarks of Microsemi Corporation. All other

trademarks and service marks are the

property of their respective owners.

Microsemi makes no warranty, representation, or guarantee regarding the information contained herein or the suitability of its products and services for any particular purpose, nor does Microsemi assume any liability whatsoever arising out of the application or use of any product or circuit. The products sold hereunder and any other products sold by Microsemi have been subject to limited testing and should not be used in conjunction with mission-critical equipment or applications. Any performance specifications are believed to be reliable but are not verified, and Buyer must conduct and complete all performance and other testing of the products, alone and together with, or installed in, any end-products. Buyer shall not rely on any data and performance specifications or parameters provided by Microsemi. It is the Buyer's responsibility to independently determine suitability of any products and to test and verify the same. The information provided by Microsemi hereunder is provided "as is, where is" and with all faults, and the entire risk associated with such information is entirely with the Buyer. Microsemi does not grant, explicitly or implicitly, to any party any patent rights, licenses, or any other IP rights, whether with regard to such information itself or anything described by such information. Information provided in this document is proprietary to Microsemi, and Microsemi reserves the right to make any changes to the information in this document or to any products and services at any time without notice.

#### About Microsemi

Microsemi Corporation (Nasdaq: MSCC) offers a comprehensive portfolio of semiconductor and system solutions for aerospace & defense, communications, data center and industrial markets. Products include high-performance and radiation-hardened analog mixed-signal integrated circuits, FPGAs, SoCs and ASICs; power management products; timing and synchronization devices and precise time solutions, setting the world's standard for time; voice processing devices; RF solutions; discrete components; enterprise storage and communication solutions; security technologies and scalable anti-tamper products; Ethernet solutions; Power-over-Ethernet ICs and midspans; as well as custom design capabilities and services. Microsemi is headquartered in Aliso Viejo, California, and has approximately 4,800 employees globally. Learn more at <a href="https://www.microsemi.com">www.microsemi.com</a>.

51300200-1/6.18

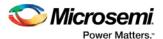

# **Revision History**

The revision history describes the changes that were implemented in the document. The changes are listed by revision, starting with the most current publication.

### **Revision 1.0**

Revision 1.0 is the first publication of this document (06/01/2018).

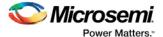

#### **Reference Documents**

PO0137: Product Overview PolarFire FPGA

DS0141: PolarFire FPGA Datasheet

UG0722: PolarFire FPGA Packaging and Pin Descriptions User Guide

#### Pin package Assignment Tables:

- MPF300T/MPF300TS-FCG484 Package Pin Assignment Table
- MPF300T/MPF300TS-FCVG484 Package Pin Assignment Table
- MPF300T/MPF300TS-FCSG536 Package Pin Assignment Table
- MPF300T/MPF300TS-FCG784 Package Pin Assignment Table
- MPF300T/MPF300TS-FCG1152 Package Pin Assignment Table

UG0752: PolarFire FPGA Power Estimator User Guide

UG0680: PolarFire FPGA Fabric User Guide

<u>UG0684: PolarFire FPGA Clocking Resources User Guide</u>

UG0686: PolarFire FPGA User I/O User Guide

UG0677: PolarFire FPGA Transceiver User Guide

UG0685: PolarFire FPGA PCI Express User Guide

UG0687: PolarFire FPGA 1G Ethernet Solutions User Guide

UG0727: PolarFire FPGA 10G Ethernet Solutions User Guide

UG0676: PolarFire FPGA DDR Memory Controller User Guide

UG0748: PolarFire FPGA Low Power User Guide

Athena TeraFire Cryptographic Algorithm Library (CAL) Users Guide

UG0743: PolarFire FPGA Debugging User Guide

UG0714: PolarFire FPGA Programming User Guide

UG0725: PolarFire FPGA Device Power-Up and Resets User Guide

UG0726: PolarFire FPGA Board Design User Guide

UG0753: PolarFire FPGA Security User Guide

UG0786: PolarFire FPGA Splash Kit User Guide

DG0755: PolarFire FPGA JESD204B Interface Demo Guide

DG0756: PolarFire FPGA PCIe Endpoint Demo Guide

DG0757: PolarFire FPGA 10GBASE-R Ethernet Loopback Demo Guide

DG0759: PolarFire FPGA Multi-Rate Transceiver Demo Guide

DG0762: PolarFire FPGA DSP FIR Filter Demo Guide

**Verilog Simulation Guide** 

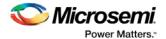

**VHDL Simulation Guide** 

PolarFire FPGA Design Flow User Guide

PolarFire FPGA Macro Library Guide

PolarFire FPGA Design Constraints User Guide

PolarFire FPGA PDC Commands User Guide

PolarFire FPGA Timing Constraints User Guide

PolarFire FPGA Tcl Commands User Guide

PolarFire FPGA I/O Editor User Guide

Chip Planner User Guide

Netlist Viewer Interface User Guide

PolarFire FPGA Netlist Viewer User Guide

**SmartPower User Guide** 

**Timing Constraints Editor User Guide** 

SmartTime Static Timing Analyzer User Guide

PolarFire FPGA SmartDebug User Guide

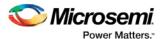

# **Contents**

| Re | vision                                                       | Histor                                                                                            | у                             | 3  |
|----|--------------------------------------------------------------|---------------------------------------------------------------------------------------------------|-------------------------------|----|
|    | Revis                                                        | ion 1.0 .                                                                                         |                               | 3  |
| 1  | Programming and Debug PolarFire™ v2.2 Software Release Notes |                                                                                                   |                               | 7  |
|    | 1.1                                                          | What's New in This Release                                                                        |                               | 7  |
|    |                                                              | 1.1.1                                                                                             | FlashPro Express and FlashPro | 7  |
|    |                                                              | 1.1.2                                                                                             | SmartDebug                    | 7  |
| 2  | Desi                                                         | sign Migration – Cores                                                                            |                               |    |
| 3  | Known Issues and Limitations                                 |                                                                                                   |                               | 9  |
|    | 3.1                                                          | 1 FlashPro Express - MPF300T_ES or MPF300TS_ES Programming File Fails to Program a MPF300X Device |                               |    |
|    | 3.2                                                          | Zeroization is Not Supported for ES and XT Devices                                                |                               |    |
|    | 3.3                                                          |                                                                                                   |                               | 9  |
|    | 3.4                                                          | -                                                                                                 |                               | 10 |
|    | 3.5                                                          |                                                                                                   |                               |    |
|    | 3.6                                                          | Installa                                                                                          | ation on Windows 7            | 11 |
|    | 3.7                                                          | Antivir                                                                                           | us Software Interaction       | 11 |
| 4  | Syste                                                        | tem Requirements                                                                                  |                               |    |
| 5  | Download Programming and Debug Tools PolarFire v2.2 Software |                                                                                                   |                               |    |

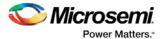

# 1 Programming and Debug PolarFire™ v2.2 Software Release Notes

The Programming and Debug Tools installer is intended for laboratory and production environments where Libero is not installed or needed. The installer installs the following tools:

- FlashPro (Available on Windows only)
- FlashPro Express
- SmartDebug

#### 1.1 What's New in This Release

This release includes the following new features and enhancements.

#### 1.1.1 FlashPro Express and FlashPro

#### **Runtime improvements**

Runtime prior to device programming improved by 20%

#### 1.1.2 SmartDebug

- sNVM and uPROM view enhancements
- New Programming Connectivity and Interface TCL commands have been added to Standalone SmartDebug
- Optimize DFE flow enhancements
- Power ON eye monitor option in Plot Eye
- Generate SmartDebug FPGA Array Data tool in Libero Design Flow

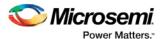

# 2 Design Migration – Cores

For information about design migration and cores for this release, see the <u>Libero SoC PolarFire v2.2</u> <u>Release Notes</u>.

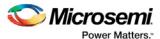

#### 3 Known Issues and Limitations

# 3.1 FlashPro Express - MPF300T\_ES or MPF300TS\_ES Programming File Fails to Program a MPF300XT Device

In FlashPro Express, the MPF300T\_ES or MPF300TS\_ES programming file cannot program a MPF300XT device, and vice versa.

#### Workarounds:

- 1. Export the programming file for the correct device name
- 2. Export a STAPL file from Libero and use standalone FlashPro on Windows in single mode to program.

#### 3.2 Zeroization is Not Supported for ES and XT Devices

Zeroization is not supported for ES and XT devices. For more information, see the following documents:

ER0207 Errata: PolarFire FPGAs: Engineering Samples (ES) Devices

ER0215 Errata: PolarFire FPGAs: MPF300XT Devices

#### 3.3 SmartDebug

This release includes the following limitations:

- General Limitations
  - Standalone SmartDebug: Non Microsemi Devices in chain: Microsemi devices present in chain along with non-Microsemi devices cannot be debugged using standalone SmartDebug.
     Workaround: Users should use SmartDebug through the Libero flow to debug Microsemi Devices.
  - Standalone SmartDebug: ID Code of Microsemi device cannot be read when non-Microsemi device is connected in chain when using standalone SmartDebug.
    - **Workaround**: Users should use SmartDebug through the Libero flow to perform this operation.
  - Logical View: The logical view cannot be reconstructed for:
    - LSRAM/uSRAM for port widths of x1 inferred through RTL.
    - LSRAM/uSRAM configurations when a single net of output bus is used i.e.
       A\_DOUT[0]/B\_DOUT[0] for DPSRAM/uSRAM and RD[0] for TPSRAM and others are unused. The memories can be read/write using physical view.
    - LSRAM/uSRAM configurations inferred using IP Cores CoreAHBLtoAXI (Verilog flow), CoreFIFO (Verilog and VHDL flow).
    - HDL modules inferring RAM blocks that are instantiated in SmartDesign.

Workaround: There are no workarounds for the issues above at this time.

- Physical View: RAM content read using the Physical View of SmartDebug for LSRAM 1Kx18 configuration (which are inferred through RTL) is incorrect. This is due to improper pin assignments on A\_DIN and A\_DOUT ports. This will be fixed in upcoming PolarFire releases.
- Transceiver Limitations

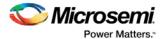

 Plot eye introduces a burst of errors in data traffic on XCVR lanes when started. This will be fixed in an upcoming PolarFire release.

**Workaround:** Enable Eye Monitor using the PowerOn Eye Monitor option before starting the traffic. This will poweron the DFE and EM receivers in CDR mode and no errors will be seen during eye plot.

 Plot eye on a lane configured in CDR mode does not work on a few lanes in Quad0 (this is specific to the MPF200T device).

Workaround: There is no workaround at this time.

 The Custom DFE solution (using the Optimize DFE option in the Eye Monitor tab) does not work when the transceiver is configured in 8B10B PCS-PMA mode and the receiver is DFE.

Workaround: Perform the following steps to obtain the expected eye output with PLOT\_EYE.

- 1. Assert PCS RX RESET
- 2. Optimize DFE
- 3. Plot Eye
- 4. De-Assert PCS RX RESET
- After running Optimize DFE on a lane in CDR mode, users will see data errors when doing
  eye plot. This will be fixed in upcoming PolarFire releases.
- Optimize DFE on lanes configured in CDR mode does not work for SmartBERT IP patterns (this is specific to the MPF200T device). This will be fixed in upcoming PolarFire releases.
- Optimize DFE on lanes configured in DFE mode does not work reliably (this is specific to the MPF200T device). This will be fixed in upcoming PolarFire releases.
- SmartBERT IP does not work when lanes are configured at 250Mbps data rate.
- SmartBERT IP PRBS tests take more time to start/stop/inject error on RHEL 7.x and Cent OS
  7.x platforms as compared to RHEL 6.x and Windows OS. This issue is seen only with PRBS
  patterns from SmartBERT IP, and will be fixed in upcoming PolarFire releases.
- The Power ON eye monitor TCL command (eye\_monitor\_power) does not work correctly in PolarFire v2.2. RX PLL does not lock to the incoming data after this TCL command is run. This will be fixed in upcoming PolarFire releases.

**Workaround:** There are no workarounds for the issues above at this time.

- Signal Integrity Limitation
  - The RX Polarity Signal Integrity parameter (Polarity P/N reversal) has no effect when a PDC file is imported using the Import option in SmartDebug. This flow works fine in GUI mode. This will be fixed in upcoming PolarFire releases.

# 3.4 Installation on Local Drive Only

This release is intended for installation only on a local drive. The Installer might report permission rights problems if the release is installed across a networked drive.

#### 3.5 Installation

C++ installation error can be ignored. Required files will install successfully.

On some machines, the InstallShield Wizard displays a message stating:

The installation of Microsoft Visual C++ Redistributable Package (x86) appears to have failed. Do you want to continue the installation?

Click Yes and the software is installed successfully.

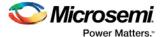

#### 3.6 Installation on Windows 7

During Libero SoC PolarFire v2.2 installation on Windows 7 machines, you may see pop-up warning messages about shortcuts toward the end of installation process.

These messages can be safely ignored. Click OK to close the pop-up windows and the installation will proceed and complete as expected. All Windows shortcuts will appear correctly.

#### 3.7 Antivirus Software Interaction

Many antivirus and HIPS (Host-based Intrusion Prevention System) tools will flag executables and prevent them from running. To eliminate this problem, users must modify their security setting by adding exceptions for specific executables. This is configured in the antivirus tool. Contact the tool provider for assistance.

Many users are running PolarFire successfully with no modification to their antivirus software. Microsemi is aware of issues for some antivirus tool settings that occur when using Symantec, McAfee, Avira, Sophos, and Avast tools. The combination of operating system, antivirus tool version, and security settings all contribute to the end result. Depending on the environment, the operation of Libero SoC PolarFire v2.2, ModelSim ME and/or Synplify Pro ME may or may not be affected.

All public releases of Libero software are tested with several antivirus tools before they are released to ensure that they are not infected. In addition, Microsemi's software development and testing environment is also protected by antivirus tools and other security measures.

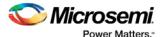

# 4 System Requirements

The Programming and Debug PolarFire v2.2 release has the following system requirements:

- 64-bit OS
  - o Windows 7, Windows 8.1, or Windows 10 OS
  - o RHEL 5, RHEL 6, RHEL 7, CentOS 5, CentOS 6, or CentOS 7
    - Programming is not supported on RHEL 5, CentOS 5
- A minimum of 32 GB RAM

**Note:** Setup instructions for using Programming and Debug PolarFire v2.2 on Red Hat Enterprise Linux OS or CentOS are available <a href="here">here</a>. As noted in that document, installation step 2 now includes running a shell script (bin/check\_linux\_req.sh) to confirm the presence of all required runtime packages.

**Note:** Programming and Debug PolarFire v2.2 does not support the OS versions listed below. For more information, refer to <u>PCN17031</u>.

- RedHat Enterprise Linux 5.x through 6.5
- CentOS 5.x through 6.5

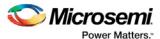

# 5 Download Programming and Debug Tools PolarFire v2.2 Software

The following are available for download:

- Programming and Debug Tools PolarFire v2.2 for Linux
- Programming and Debug Tools PolarFire v2.2 for Windows

Note: Installation requires administrative privileges.